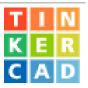

## **Tinkercad Arduino Starters with Block Codes**

Pat McMahon V2 15/8/2022.

Using TINKERCAD > Starters Arduino, the pictures with Red Blocks have both Block Code and Text Code. ie 18 of the 26 examples have both Block & Text Code, 8 have Text Code only. Highlight & Copy the Text Code, Paste it into Arduino IDE, Rename it, Upload and Run it on you Arduino Board with your components connected.

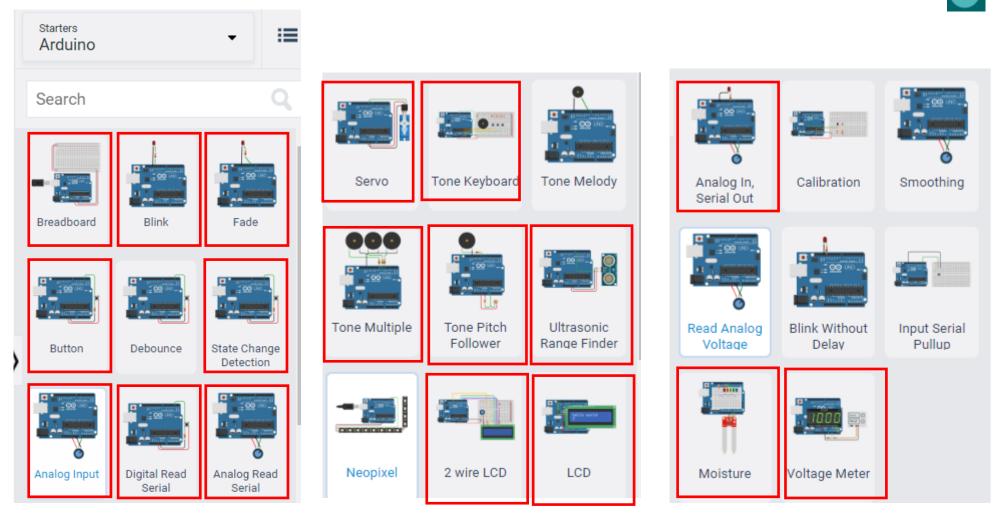